Wpisany przez Jan Jackowicz-Korczyński czwartek, 08 września 2011 07:12

 Wyrazy uznania dla twórcó darmowego programu TRANSMITI dla Windows XP / Vista / Win7, którego twórcy w bardzo zmyślny sposób wykorzystali funkcje API translatora Google. Program wystarczy pobrać i uruchomić. Pragramu nie tzreba instalować - uruchamia się go tylko. Działa jako rezydent. Po zaznaczeniu dowolnego bloku tekstu, po wybraniu ,,gorącego klawisza'' (standardowo aktywny w tej roli jest klawisz z ilustracją okienka windows) w ,,dymku pojawia się tłumaczenie zaznaczonego fragmentu.

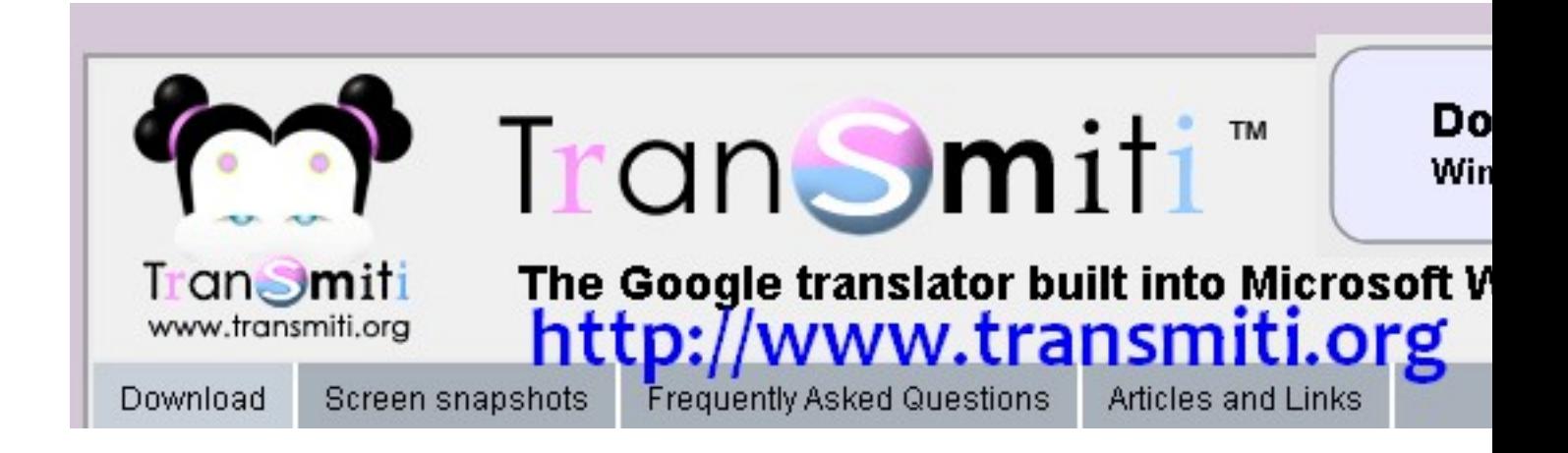

Obsługa programu:

<gorący klawisz> - wyświetla tłumaczenie zaznaczonego fragmentu tekstu

<ESC> - zamyka okienko z tłumaczeniem

<gorący klawisz> + <SPACJA> - otwiera okno ustawień programu

Wpisany przez Jan Jackowicz-Korczyński czwartek, 08 września 2011 07:12

<gorący klawisz> + < A> -otwiera plik z parametrami

Wpisany przez Jan Jackowicz-Korczyński czwartek, 08 września 2011 07:12

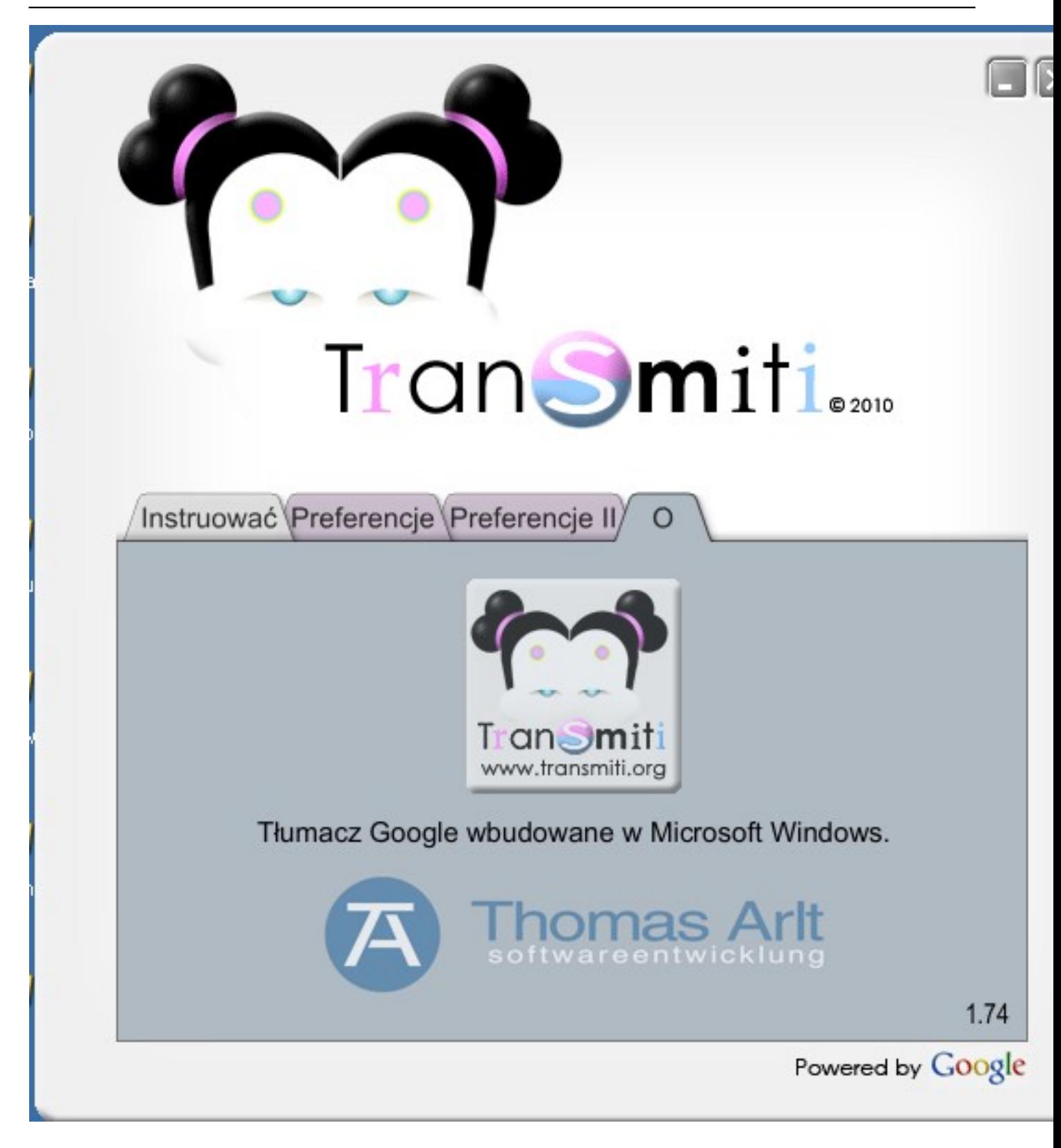

Wpisany przez Jan Jackowicz-Korczyński czwartek, 08 września 2011 07:12

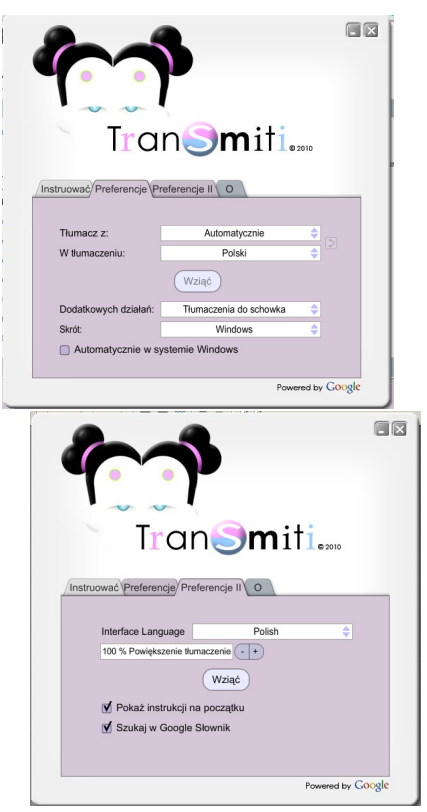